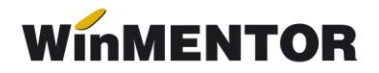

# **D394 – (2016)**

Noua procedură de generare a declarației a fost proiectată în baza Ordinului nr.2264/2016 privind declararea livrărilor/prestărilor și achizițiilor efectuate pe teritoriul național de persoanele înregistrate în scopuri de TVA.

Opțiunea de generare a declarației se găsește în meniul principal al programului **DECLARAȚII** (vezi figura 1).

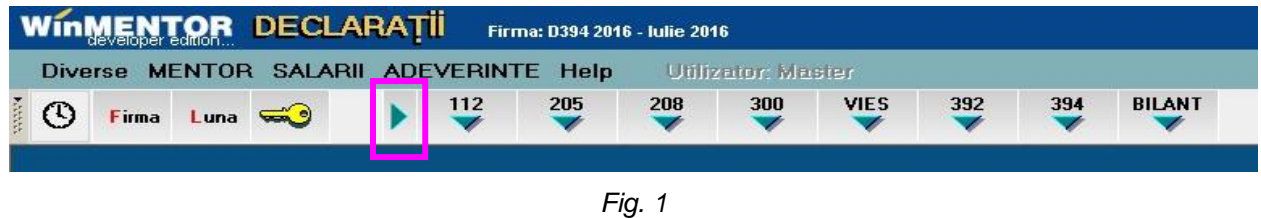

În continuare, formatul vechi va putea fi folosit din meniul secundar, utilizând optiunea "394 veche" (vezi figura 2).

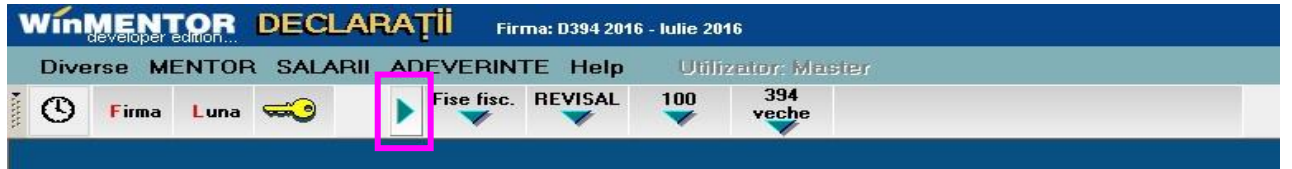

*Fig. 2*

Trecerea dintr-un meniu în altul se face prin intermediul butonului "săgeată".

#### **ACȚIUNI PREALABILE GENERĂRII DECLARAȚIEI ce trebuie efectuate în aplicația WinMENTOR:**

- **1.** configurarea constantelor generale de funcționare, secțiunea **DECLARAȚII**, corespunzătoare declarației 394;
- **2.** asocierea codului CAEN corespunzător activităților secundare ce se raportează în declarație, gestiunilor firmei, dacă în constante ați precizat că firma desfășoară activități secundare din lista celor ce se raportează;
- **3.** asocierea în nomenclatorul de articole a categoriilor de articole pentru care se utilizează taxarea inversă și a codului D394 pentru cereale și seminte;
- **4.** în cazul în care solicitați rambursarea soldului negativ înregistrat în D300 (decontul de TVA), aferent perioadei de raportare, verificați dacă a fost înregistrată destinația achizițiilor legate de bunurile imobile;
- **5. lansarea în execuție a procedurii "Optimizare înregistrare discount-uri + valoare achiziție" din modulul SERVICE > INTREȚINERE;**
- **6. lansare în execuție a procedurii "Verificare coerență date" din modulul SERVICE > AVARIE.**

**Observații:** acțiunile 2, 4 nu sunt utile declarației pentru lunile iulie, august, septembrie.

Pentru detalii suplimentare consultați **ANEXA\_PRECIZARI GENERARE D394** din directorul DOCUMENTAȚIE al kit-ului de **WinMENTOR.** 

Deschiderea aplicației afișează fereastra din figura 3 în care sunt ușor de recunoscut elementele uzuale ale interfețelor de generare a declarațiilor. Noutatea constă în prezența meniului arborescent din stânga ferestrei care permite **consultarea** diverselor situații generate de declarației.

## **Opțiuni de generare:**

- **Tip declarație** lunară, trimestrială, semestrială, anuală. Implicit, tipul va fi cel selectat în constanta generală TVA: **"Mod editare jurnale TVA" (idem declarația 300 - decont TVA)**.
- **Perioada elaborării declarației** implicit, va fi anul și luna de final a perioadei selectate ca tip pentru declarație.

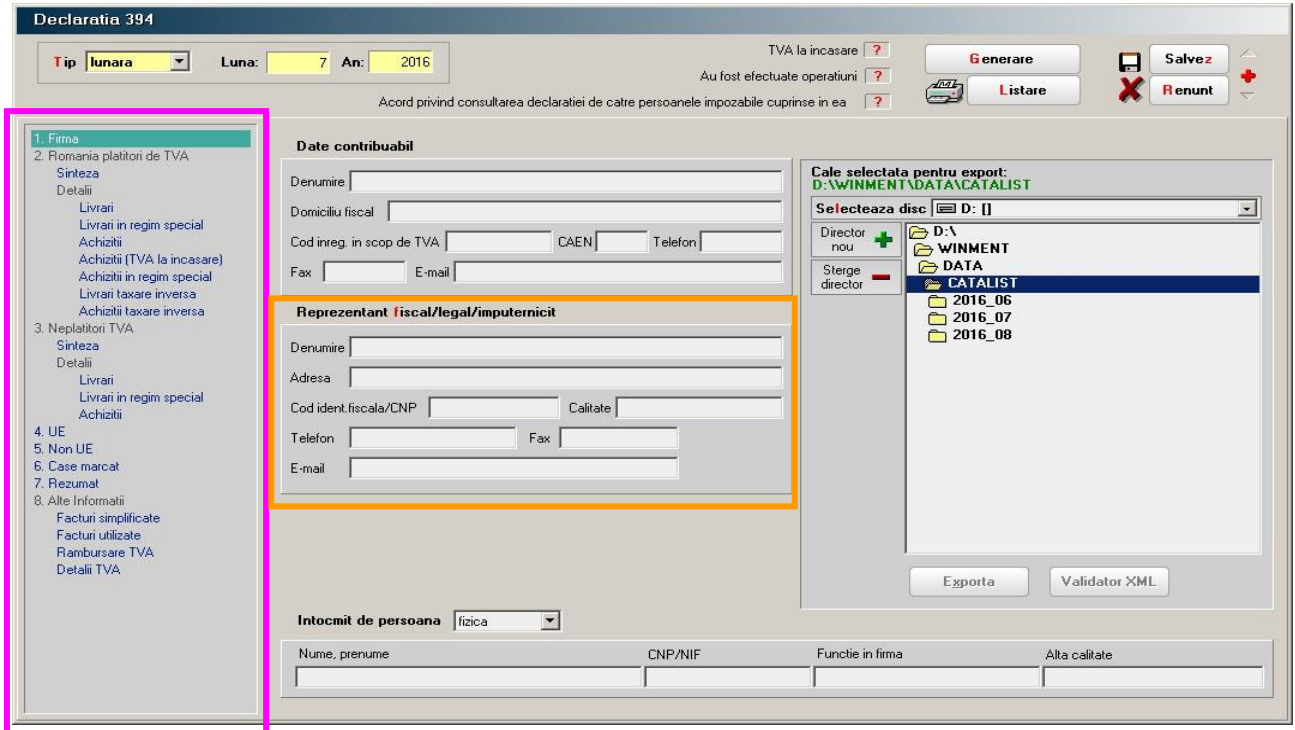

*Fig. 3* 

Selectarea butonului "Generare" are ca efect tratarea următoarelor tranzacții din baza de date:

### **1. INTRĂRI:**

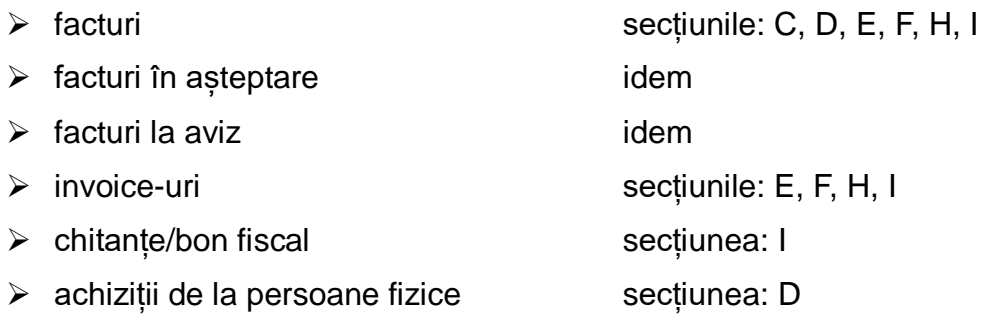

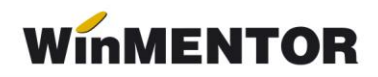

#### **2. IEȘIRI**:

- 
- facturi la avize idem
- $\triangleright$  idem facturi în valută idem
- - **3. TREZORERIE:**
- 

 facturi secțiunile: C, D, E, F, H, I > chitanța bon fiscal secțiunea: G (tranzacții I2)

→ monetare sectiunile: G (tranzactii I1 - dacă "Provine de la casa de marcat" este Da; tranzactii I2 dacă "Provine de la casa de marcat" este Nu)

 casă/bancă: încasări direct pe cont și secțiunea: G (tranzacții I2) afișarea rezultatelor

Colectarea datelor din baza de date se face la nivel de COD FISCAL pentru partenerii persoane juridice și la nivel de CNP, adresa pentru persoanele fizice. Din acest motiv s-a introdus validarea existenței codurilor fiscale (...) la salvarea tranzacțiilor de intrare/ieșire din **WinMENTOR**.

La generarea declarației, datele de identificare ale reprezentantului fiscal/legal/împuternicit (încadrate în careul portocaliu din figura 2) se vor completa automat din descrierea existentă în nomenclatorul de firme, tab-ul "Reprezentant".

# **SECȚIUNILE DECLARAȚIEI**

**1. SECȚIUNEA C - se referă la tranzacțiile firmei cu parteneri persoane impozabile, înregistrate în scopuri de TVA în România –** secțiunea care se declară pentru lunile iulie, august și septembrie.

| Declaratia 394                                       |                                                                               |                                                                                                    |                    |                  |                          |                          |  |
|------------------------------------------------------|-------------------------------------------------------------------------------|----------------------------------------------------------------------------------------------------|--------------------|------------------|--------------------------|--------------------------|--|
| $\blacksquare$<br><b>Lip platitor</b> lunar<br>Luna: | $7$ An:<br>2016                                                               | Au fost efectuate operatiuni Da<br>Acord privind consultarea declaratiei de catre persoanele impozabile cuprinse in ea Da | TVA la incasare Da | <b>G</b> enerare | п                        | Salvez<br><b>R</b> enunt |  |
| 1. Firma<br>2. Romania platitori de TVA<br>Sinteza   | Numarul persoanelor inregistrate in scopuri de TVA<br>Tranzactii inregistrate | 5 <sup>1</sup>                                                                                                    |                    |                  |                          |                          |  |
| Detali                                               |                                                                               | Tip tranzactii                                                                                                    | %TVA               | Nr.facturi       | Baza impozabila          | <b>TVA</b>               |  |
| Livran<br>Livrari in regim special                   | 1 - (L) livrari/prestari de servicii                                          |                                                                                                    | 5 <sup>1</sup>     | 3 <sup>1</sup>   | 3.000                    | 150                      |  |
| Achizitii                                            | 1 - (L) livrari/prestari de servicii                                          |                                                                                                    | $\vert$            | $\mathbf{1}$     | 2.960                    | 266                      |  |
| Achizitii (TVA la incasare)                          | 1 - (L) livrari/prestari de servicii                                          |                                                                                                    | 20                 | 10               | 8.922                    | 1,785                    |  |
| Achizitii in regim special                           |                                                                               | 2 - (LS) livrari/prestari in regim special de calcul a TVA-ului la marja de profit                                        | $\mathbf{u}$       |                  | 560                      | $\overline{0}$           |  |
| Livrari taxare inversa                               | 7 - [V] livrari/prestari de servicii cu taxare inversa                        |                                                                                                    |                    |                  | 30,000                   | $\Omega$                 |  |
| Achizitii taxare inversa                             | ٠<br>(C) achiziti de bunuri si servicii cu taxare inversa-                    |                                                                                                    |                    |                  | 25,000                   | 2.250                    |  |
| 7. Rezumat                                           | 8 - [C] achiziti de bunuri si servicii cu taxare inversa                      |                                                                                                    | 20                 | 2 <sup>1</sup>   | 146.250                  | 29.250                   |  |
|                                                      |                                                                               | Situatia pe categorii de produse                                                                                          |                    |                  |                          |                          |  |
|                                                      |                                                                               | Categorii produse/servicii                                                                                                | Nr facturi         | Baza Impozabila  | TVA totala               |                          |  |
|                                                      |                                                                               | 21. Cereale si plante tehnice                                                                                             | 1                  | 25,000           | 2.250                    |                          |  |
|                                                      |                                                                               |                                                                                                    |                    |                  |                          |                          |  |
|                                                      |                                                                               |                                                                                                    |                    |                  | $\overline{\phantom{a}}$ |                          |  |
|                                                      |                                                                               |                                                                                                    |                    |                  |                          |                          |  |

*Fig. 4*

În aplicație, sinteza se găseste detaliată la a doua optiune de meniu "România plătitori de TVA" și are două componente de prezentare a datelor declarației: una sintetică și una analitică. În figura 4 este prezentată fereastra corespunzătoare situației sintetice. De mentionat este faptul că în grila de detalii a tranzactiilor de livrare și achizitie cu taxare inversă detalierea se face la nivel de categorie de produse și servicii nu și la nivel de produse ca în situația analitică în cazul categoriei de "Cereale și plante tehnice" (vezi figura 3).

| Declaratia 394                                                                                                    |                                                                                                    |                                                                                                    |                          |
|----------------------------------------------------------------------------------------------------|----------------------------------------------------------------------------------------------------|----------------------------------------------------------------------------------------------------|--------------------------|
| $\vert \cdot \vert$<br>Lip platitor lunar<br>Luna:                                                                                                    | $7$ An:<br>2016<br>Acord privind consultarea declaratiei de catre persoanele impozabile cuprinse in ea Da | TVA la incasare Da<br>Salvez<br>Generare<br>Π<br>Au fost efectuate operatiuni Da<br><b>Renunt</b>                      | Z.                       |
| 1. Firma<br>2. Romania platitori de TVA<br>Sinteza<br>Detali<br>Livrari<br>Livrari in regim special<br>Achizitii<br>Achizitii (TVA la incasare)<br>Achizitii in regim special | 20%<br>19%<br>24%<br>9%<br>Denumire partener tranzactie<br>ROMANIA FARA TVA INCASARE                      | 5%<br>Baza Impozabila<br><b>CIF</b> partener<br>Nr facturi<br>TVA totala<br>R05445344<br>2.250<br>25.000<br>$\uparrow$ | Q                        |
| Livrari taxare inversa<br>Achizitii taxare inversa<br>7. Rezumat                                                                                                    |                                                                                                    |                                                                                                    | $\overline{\phantom{a}}$ |
|                                                                                                    | Detalii pe categorii de produse                                                                           |                                                                                                    |                          |
|                                                                                                    | Categorii produse/servicii                                                                                | Cod PR<br>Nr facturi<br>Valoare<br><b>TVA</b>                                                                          |                          |
|                                                                                                    | 21. Cereale si plante tehnice<br>21. Cereale si plante tehnice                                            | 12.500<br>1.125<br>1002<br>1<br>$\overline{0}$<br>12,500<br>1003<br>1.125                                              |                          |
|                                                                                                    | <b>LEGENDA CULORI I</b><br>cod fiscal eronat<br>cod fiscal valid                                          | · ordonare/cautare (lupa) dupa: CIF partener                                                                           |                          |

*Fig. 5*

Toate ferestrele de detalii, corespunzătoare tipurilor de tranzacții permit ordonarea partenerilor după denumire sau cod fiscal în funcție de coloana care a fost activată prin clik de mouse (vezi detaliul din figura 5). De asemenea, toate ferestrele conțin în colțul din dreapta jos simbolul secțiunii curente corespunzătoare declarației (marcajul verde în figura 3).

Până în octombrie opțiunile 3 - D, 4 - E, 5 - F, 6 - G, 8 - I rămân invizibile pentru utilizatori.

În figura 6 este prezentată fereastra corespunzătoare rezumatului declarației care spre deosebire de sinteză nu contine tranzacțiile de achizitie /livrare cu taxare inversă și cele cu regim special.

Suma de control afișată însumează baza impozabilă a tranzacțiilor afișate cu numărul persoanelor înregistrate în scopuri de TVA din fereastra de sinteză.

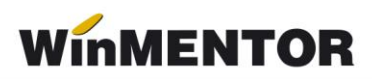

| $\mathbf{r}$ Luna:<br>Lip platitor lunar<br>$7$ An:                     | 2016<br>Acord privind consultarea declaratiei de catre persoanele impozabile cuprinse in ea Da | Au fost efectuate operatiuni Da                               | TVA la incasare Da      |                 | Generare    | е<br>lesire<br>Æ.<br><b>Modific</b> |
|-------------------------------------------------------------------------|------------------------------------------------------------------------------------------------|---------------------------------------------------------------|-------------------------|-----------------|-------------|-------------------------------------|
| 1. Firma<br>2. Romania platitori de TVA<br>Sinteza<br>Detali<br>Livrari |                                                                                                |                                                               |                         |                 |             |                                     |
| Livrari in regim special                                                | Tip tranzactii                                                                                 | % TVA                                                         | Nr. facturi             | Baza impozabila | Valoare TVA |                                     |
| Achizitii                                                               | Livrari                                                                                        |                                                               |                         |                 |             |                                     |
| Achizitii (TVA la incasare)<br>Achizitii in regim special               | Achizitii                                                                                      | 24%<br>20%<br>Achizitii cu TVA la incasare<br>19%<br>9%<br>5% |                         |                 |             |                                     |
| Livrari taxare inversa                                                  | Achizitii cu TVA la incasare                                                                   |                                                               |                         |                 |             |                                     |
| Achizitii taxare inversa<br>7. Rezumat                                  | Livrari                                                                                        |                                                               | 10                      | 8.922           | 1.785       |                                     |
|                                                                         | Achizitii                                                                                      |                                                               | $\overline{c}$          | 146.250         | 29.250      |                                     |
|                                                                         |                                                                                                |                                                               | $\bf{0}$                | $\overline{0}$  | $\Omega$    |                                     |
|                                                                         | Livrari                                                                                        |                                                               |                         |                 |             |                                     |
|                                                                         | Achizitii<br>Achizitii cu TVA la incasare                                                      |                                                               |                         |                 |             |                                     |
|                                                                         | Livrari                                                                                        |                                                               | $\mathbf{1}$            | 2.960           | 266         |                                     |
|                                                                         | Achizitii                                                                                      |                                                               | $\mathbf{1}$            | 25,000          | 2.250       |                                     |
|                                                                         | Achizitii cu TVA la incasare                                                                   |                                                               | $\bf{0}$                | $\overline{0}$  | $\Omega$    |                                     |
|                                                                         | Livrari                                                                                        |                                                               | $\overline{\mathbf{3}}$ | 3.000           | 150         |                                     |
|                                                                         | Achizitii                                                                                      |                                                               | 0                       | O.              | $\bf{0}$    |                                     |
|                                                                         | Achizitii cu TVA la incasare                                                                   |                                                               | $\boldsymbol{0}$        | O               | $\theta$    |                                     |
|                                                                         |                                                                                                |                                                               |                         | Suma control    | 186.137     |                                     |

*Fig. 6*

## **ATENȚIE !**

Schimbarea codului fiscal al partenerului unei tranzacții, se face prin utilizarea butonului "CF:..." (vezi figura 7) care deschide un view din care puteți selecta codul fiscal pentru tranzacția respectivă sau să adăugați un nou cod pe care să-l selectați.

La adăugarea unui nou cod fiscal nu se actualizează nomenclatorul de parteneri decât dacă nu este înregistrat niciun alt cod fiscal.

Este decizia dumneavoastră dacă faceți același lucru și la partener.

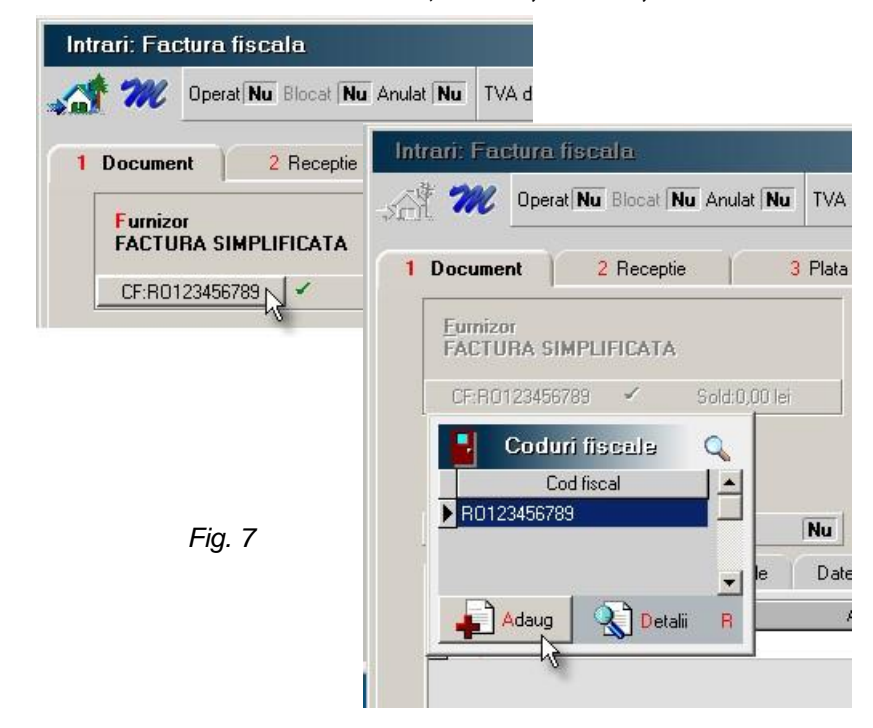